●貸出状況の確認、延長、予約状況の確認をする(スマートフォンからご利用の場合)

①ログイン画面で、貸出利用カード番号とパスワードを入力、ログインします。

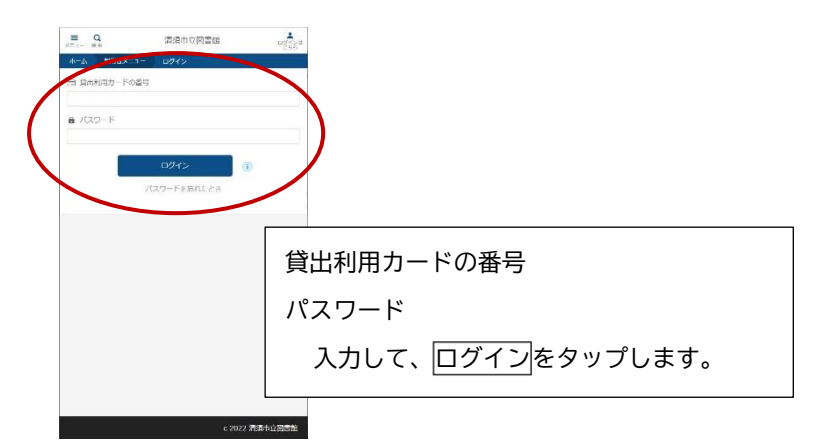

②「ご利用状況参照」画面に移動します。

「貸出状況」のタブに、借りている本の一覧が表示されています。

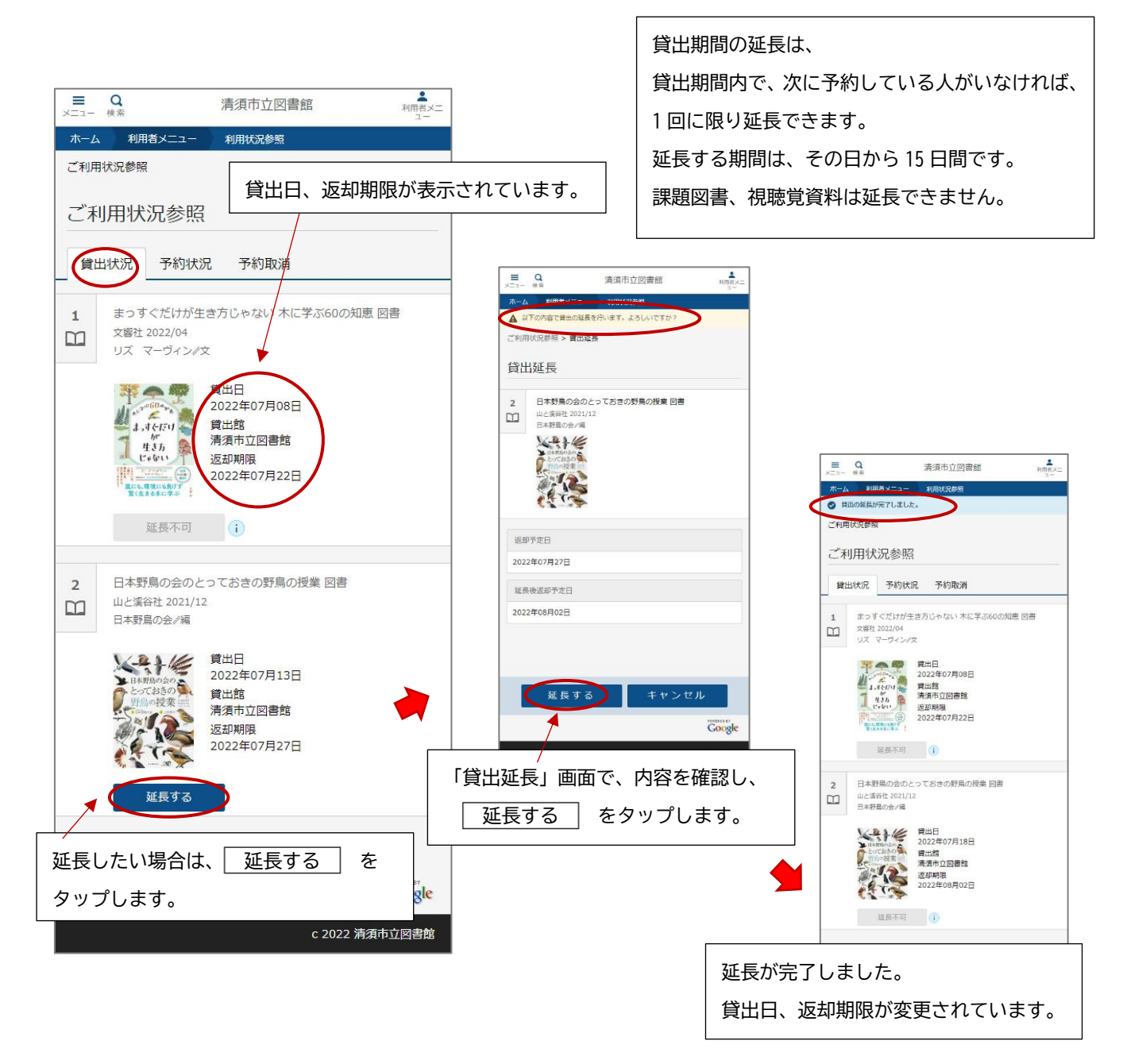

③予約中の本がある場合、「予約状況」のタブに本の一覧が表示されます。

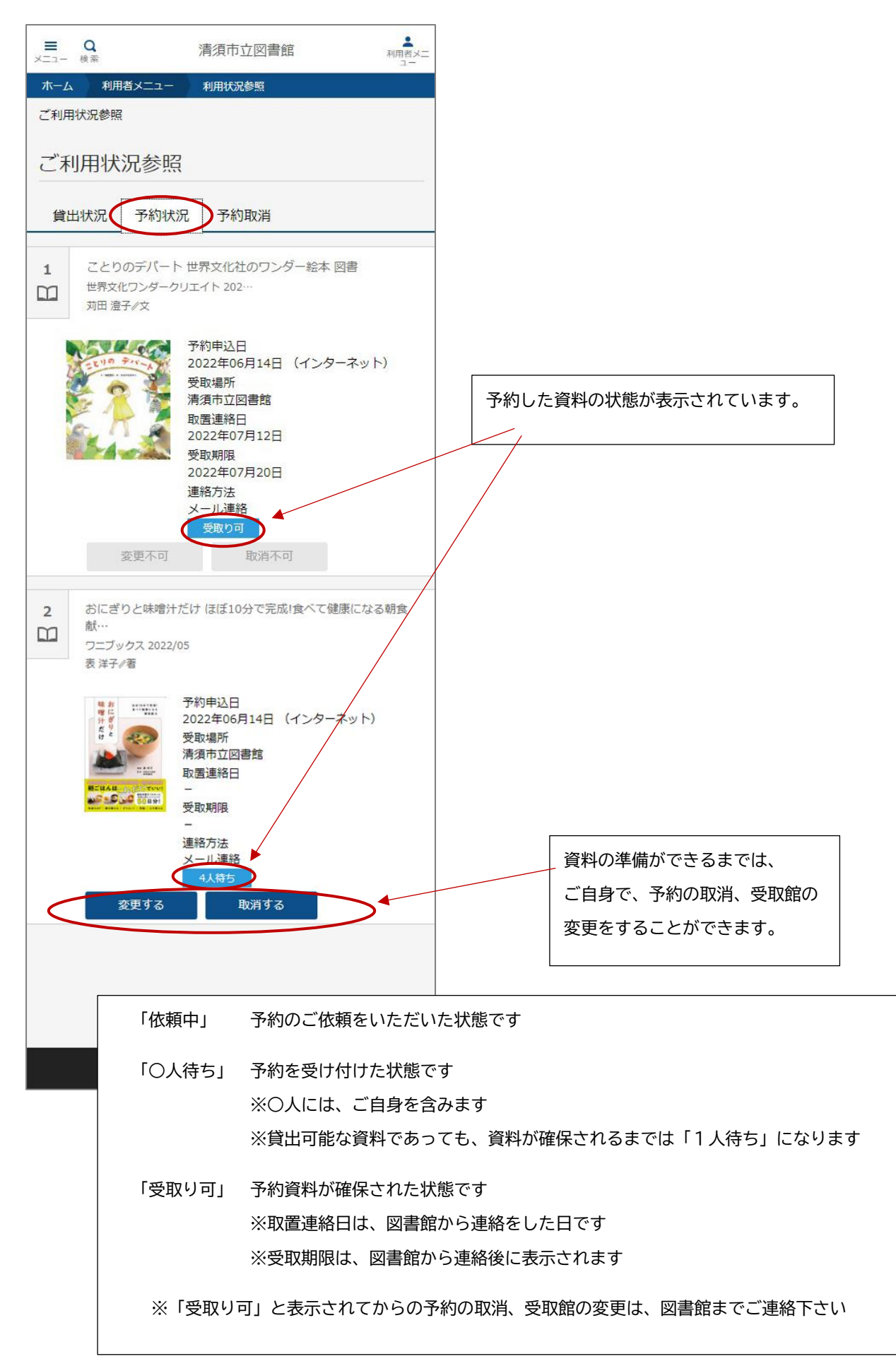